## **Прошивка JCM DVB-500**

- 1. Вимикаємо ПТКС
- 2. Включаємо ПТКС (без системного блока)
- 3. Підключаємо купюроприймач по USB до ноутбука.

 Або на терміналі в ОС встановити програму JCM Tool Suite Standard і підключити купюроприймач по USB до ПТКС

## 4. Перевіряємо наявність пристроя в СОМ- портах

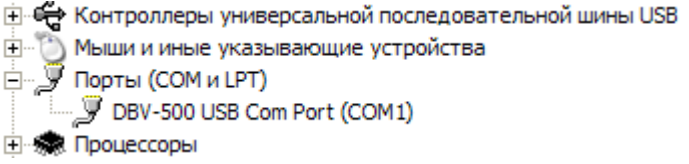

5. Запускаємо JCM Tool Standard Edition

## 6. Service Mode  $\rightarrow$  Download

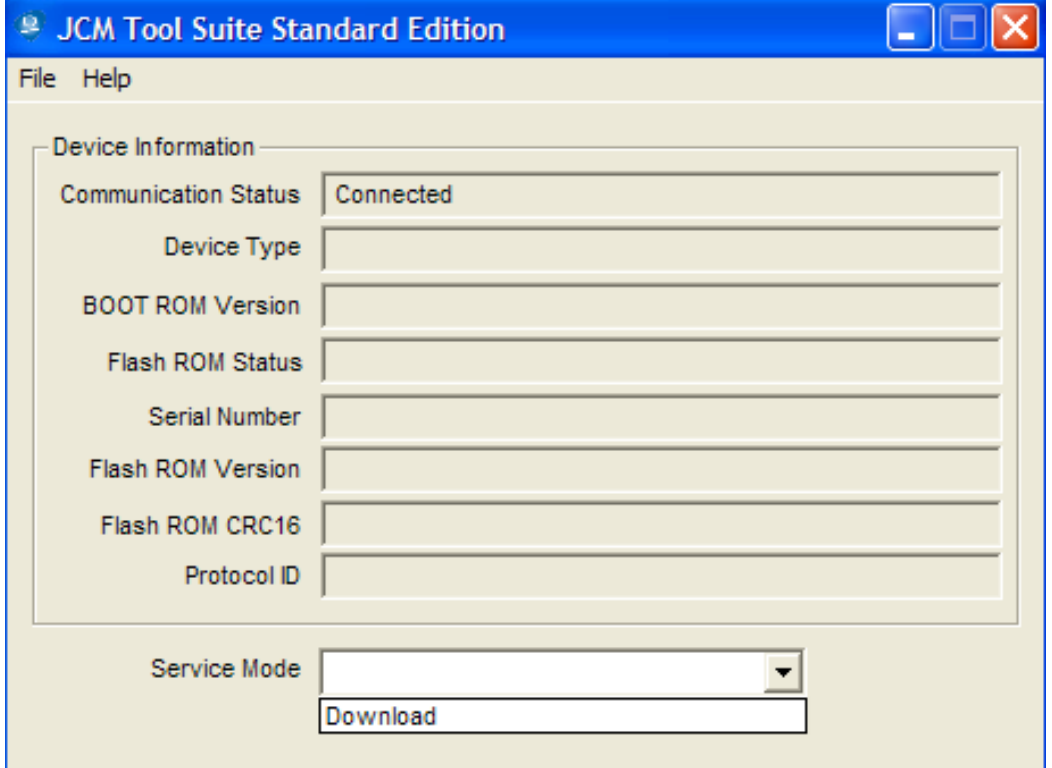

## 7. В полі Reset, міняємо на Manual

8. Нажимаємо Download

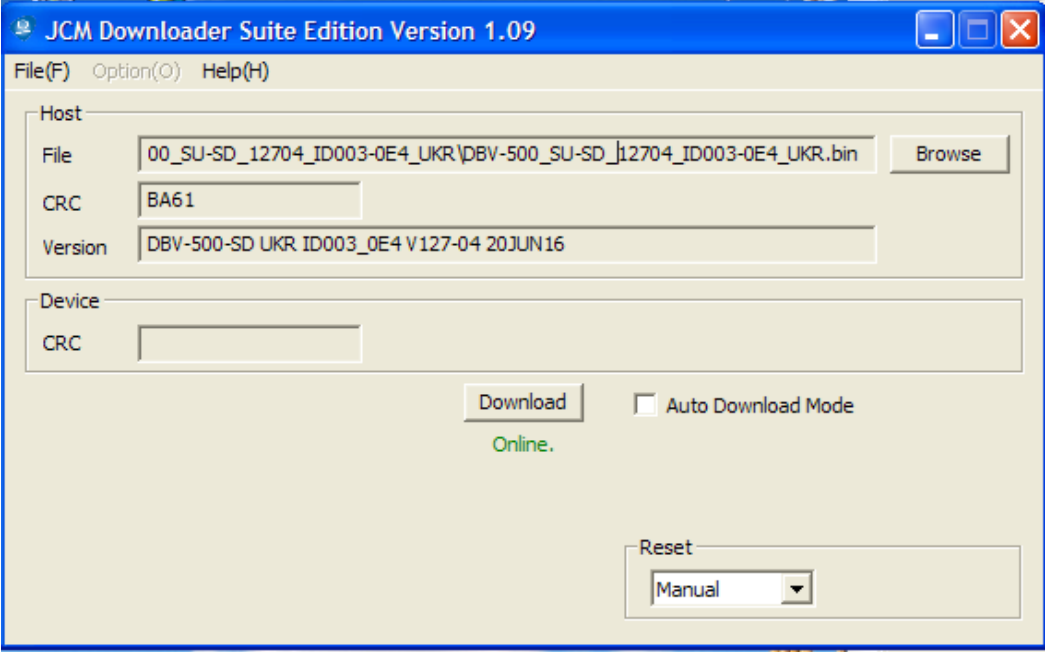

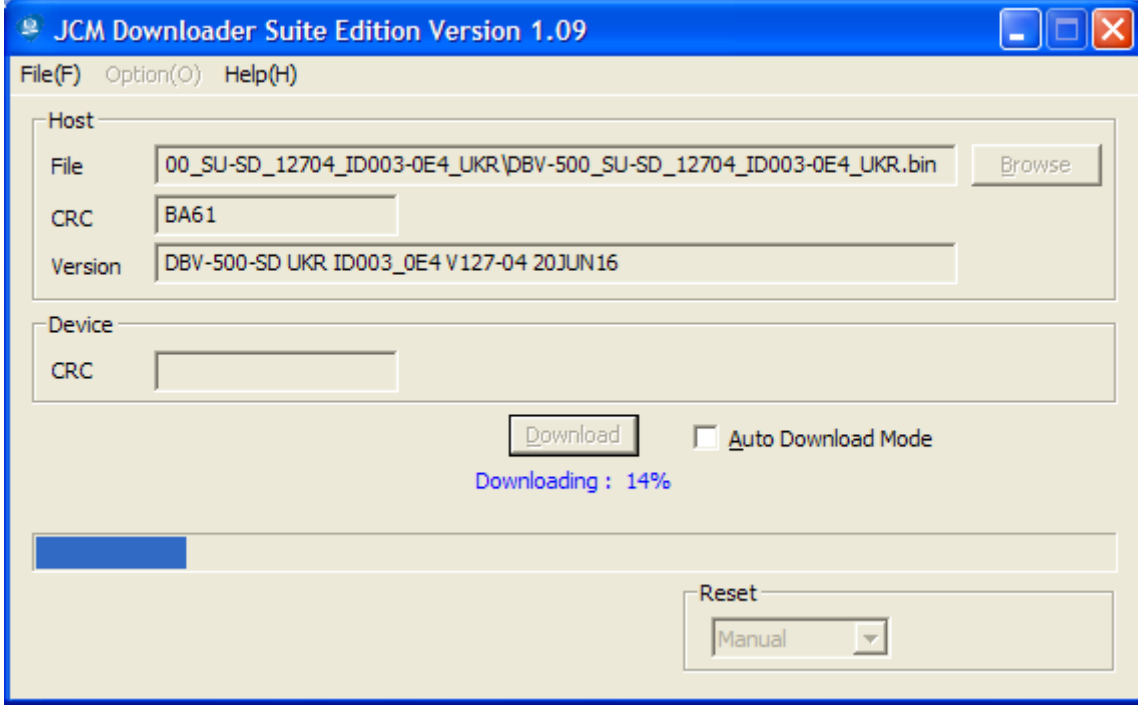

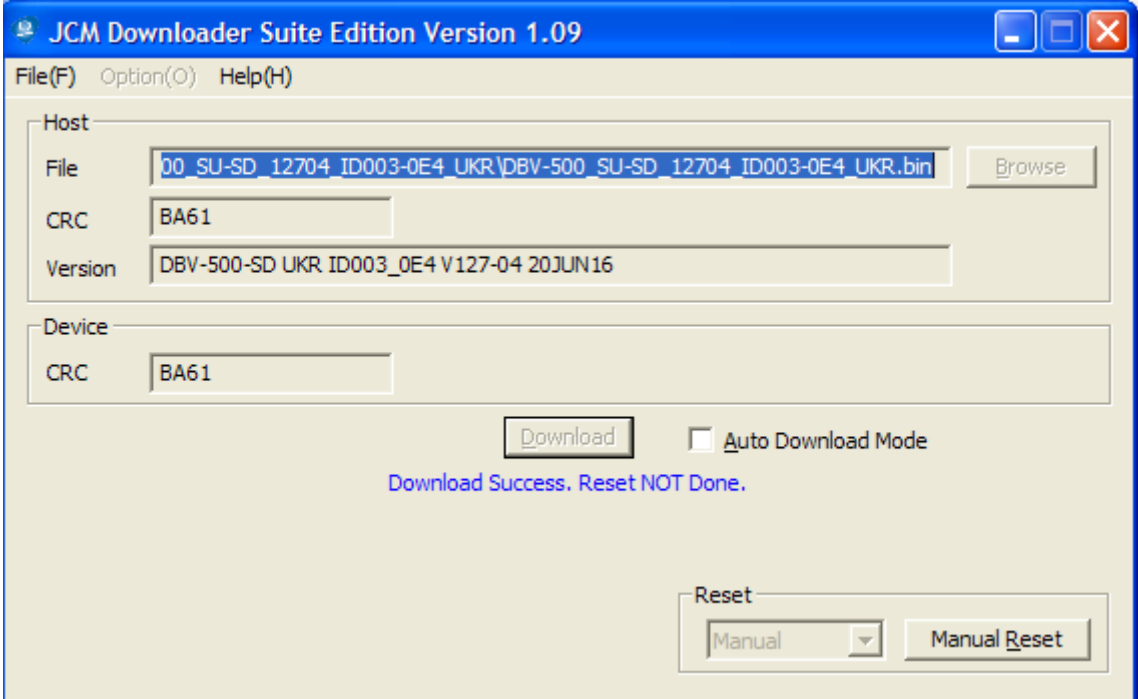

9. Перевіряємо CRC і нажимаємо Manual Reset